## **Eργαστήριο 2: Φόρμες, javascript και php**

Μιχάλης Καλοχριστιανάκης

Στην εργαστηριακή άσκηση αυτή θα δημιουργήσετε μια φόρμα, θα την υποβάλλετε ελέγχοντας την εγκυρότητά της και θα εκτυπώνετε τα στοιχεία της ώς αναφορά από μια σελίδα php.

## **Τι θα χρειαστείτε:**

- · εργαλείο ολοκληρωμένης ανάπτυξης ιστοσελίδων, πχ dreamweaver, frontapage, κτλ που υπάρχει εγκαταστημένο στο εργαστήριο
- · αναφορά στα στοιχεία φόρμας, βλ http://www.w3schools.com και τις σημειώσεις τις θεωρίας του μαθήματος που διατίθενται στο σύστημα διαχείρισης μαθημάτων <u>http://eclass.teiher.gr</u>
- · αναφορά για τη χρήση της javascript, και συγκεκριμένα την επιβεβαίωση φόρμας (validation). Μπορείτε για υποβολή να χρησιμοποιήσετε απλό κουμπί και να υλοποιήσετε την μέθοδο onClick (περισσότερες πληροφορίες στα παραπάνω links)
- αναφορά για τη χρήση php και συγκεκριμένα την ανάκτηση παραμέτρων από φόρμες πχ <u>http://www.php.net,</u> σημειώσεις από τη θεωρία ή αναζήτηση στο διαδίκτυο
- παράδειγμα κώδικα για επικύρωση υποβολής (δείτε τον πηγαίο κώδικα με την αντίστοιχη επιλογή του φυλλομετρητή σας). Παράδειγμα κώδικα javascript για επικύρωση της παρακάτω φόρμας μπορείτε να βρείτε στο <u>http://users.sch.gr/kalohr/2010/web/lab2.php</u>

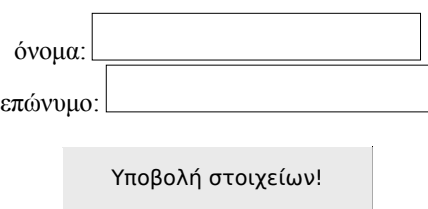

## **Εργαστηριακή άσκηση**

(A) Χρησιμοποιώντας ένα εργαλείο ολοκληρωμένης ανάπτυξης (IDE) για ιστοσελίδες όπως το dreamweaver ή το frontpage δημιουργήστε τη σελίδα form.html η οποία θα περιλαμβάνει φόρμα εγγραφής υποθετικού χρήστη. Η φόρμα θα υποβάλλεται με μέθοδο GET και θα πρέπει να περιλαμβάνει:

- όνομα
- επώνυμο
- όνομα χρήστη
- συνθηματικό
- επιβεβαίωση συνθηματικού
- email
- διεύθυνση
- $\cdot$   $\tau\mu\eta\mu\alpha$
- εξάμηνο
- επιλογή συμφωνίας με τους όρους της άδειας

Η υποβολή πρέπει να γίνεται προς τη σελίδα report.php η οποία θα παρουσιάζει τις παραπάνω πληροφορίες ώς κείμενο.

(B) Δημιουργήστε τις σελίδες formPost.html και reportPost.php ομοίως για POST λειτουργίας της φόρμας σας.

(Γ) Χρησιμοποιήστε κώδικα javascript για να υλοποιήσετε επικύρωση της υποβολής της φόρμας. Συγκεκριμένα, εφαρμόστε τους εξής κανόνες:

- · τα πεδία όνομα, επώνυμο, όνομα χρήστη, συνθηματικό, επιβεβαίωση συνθηματικού, email και επιβεβαίωσης άδειας δεν πρέπει να είναι κενά
- · το email πρέπει να περιέχει τον χαρακτήρα  $@$
- για υποβολή πρέπει ο χρήστης να έχει τσεκάρει το check box για συμφωνία με τους όρους της άδειας

Προτείνεται να χρησιμοποιήσετε το attribute id για κάθε input element και στη συνέχεια να χρησιμοποιήσετε τη μέθοδο του document getElementById()

**(Δ)** Υποθέστε ότι η εγγραφή του χρήστη περιλαμβάνει και την επιλογή τουλάχιστον ενός μαθήματος από υποθετική λίστα που θα πρέπει να είναι διαθέσιμη. Έστω ότι ο χρήστης θα πρέπει να διαλέξει τουλάχιστον ένα από τα μαθήματα "Αντικειμενοστραφής Προγραμματισμός", "Προγραμματισμός διαδικτύου", "Λειτουργικά συστήματα".

- προτείνετε τρόπους για την υλοποίηση της παραπάνω λειτουργικότητας καθώς και τα αντίστοιχα στοιχεία φόρμας
- · υλοποιήστε κώδικα javascript για την επιλογή των μαθημάτων και την επικύρωση της φόρμας
- συζητήστε το τρόπο με τον οποίο πρέπει να γίνουν οι συγκρίσεις που υλοποιούν την επικύρωση της φόρμας. Κάντε τη διάκριση των μη ορισμένων αντικειμένων από αυτά με τιμές null